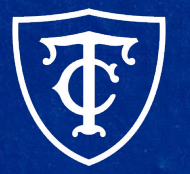

#### **Teachers College COLUMBIA UNIVERSITY**

## **Semester Reappointment ePAF Training**

Semester Reappointments, Semester Conversions & Automated Reappointment Letters

## **What We'll Cover Today**

- **New Pooled Position Numbers**
- **Reappointment ePAF Listing**
- **Conversion ePAFs**
- Semester Based Reappointment ePAFs
- Defaulted Values and Defects
- **Automated Reappointment Letters**
- **Faculty Reappointment ePAFs with Step Adjustment**
- User Guides
- **Questions?**

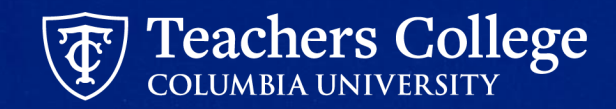

# **New Pooled Position Numbers**

## **Why The Change**

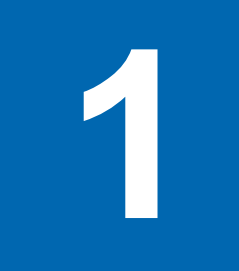

**Eliminate confusion around pooled position numbers**

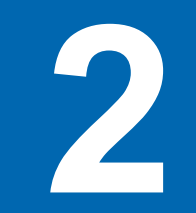

 **2 Streamline recruitment and hiring process**

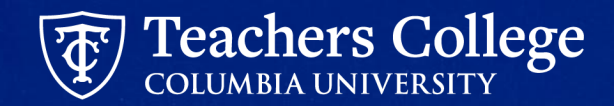

## **New Pooled Position Numbers**

**Previous State**: Pooled positions have different position numbers depending on index and account.

**Current State:** One pooled position number for each employee class (ie 999999 for all College Work Study employees).

#### **Impacts**

- PT Instructional, Student except CWS, Interim employees (temp hourly)
- JD templates
- Reappointments for SPRING Semester 2024
- **Reappointment Letters**

#### **Decision**

- New ePAFs for reappointments using pooled position number.
- Budget to deactivate/disable pooled position numbers that will not be used starting in Fiscal Year 2024

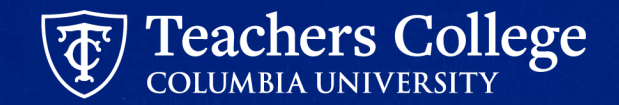

### <span id="page-5-0"></span>**New Pooled Position Numbers**

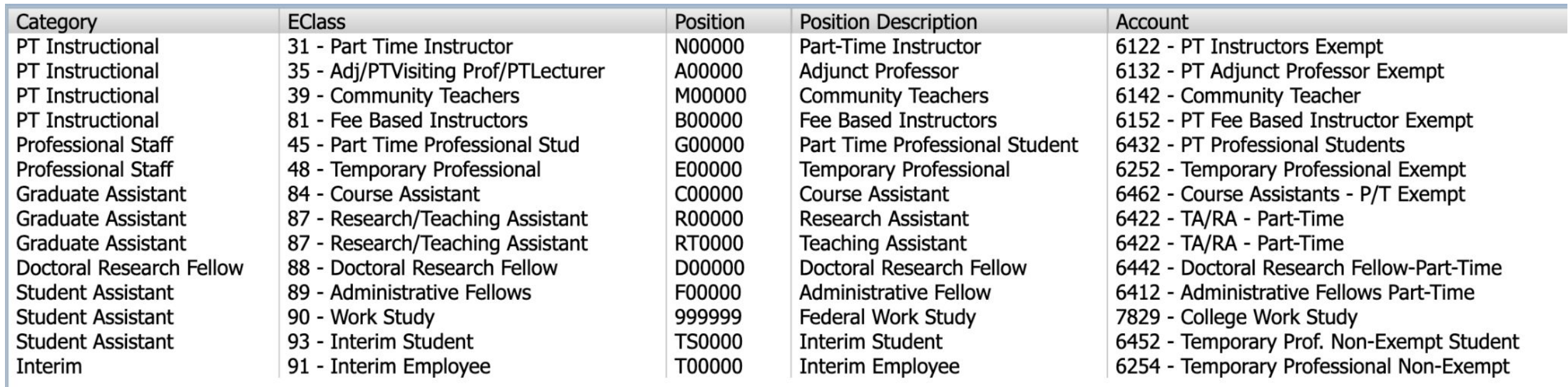

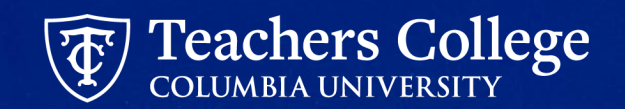

# **Reappointment ePAF Listing**

7

### **[Reappointment ePAF Listing](https://docs.google.com/spreadsheets/d/16gYYvc9WUHxzp7IgjlAk1AXyVcOTnumaAf-_Rtpzs78/edit#gid=740595853)**

Providing a more detailed reappointment listing which will detail which ePAF Approval Category, Position and Suffix to use.

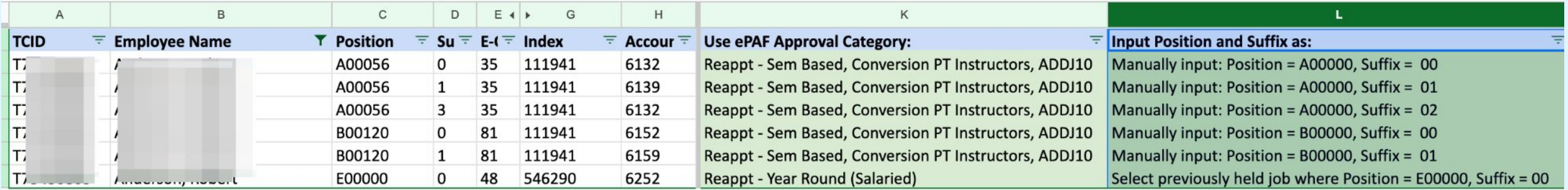

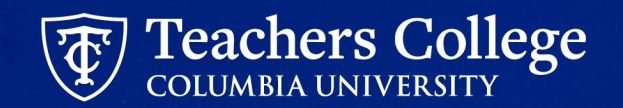

## **[Reappointment ePAF Listing for RAs and TAs](https://docs.google.com/spreadsheets/d/16gYYvc9WUHxzp7IgjlAk1AXyVcOTnumaAf-_Rtpzs78/edit#gid=740595853)**

Providing a more detailed reappointment listing which will detail which ePAF Approval Category, Position and Suffix to use.

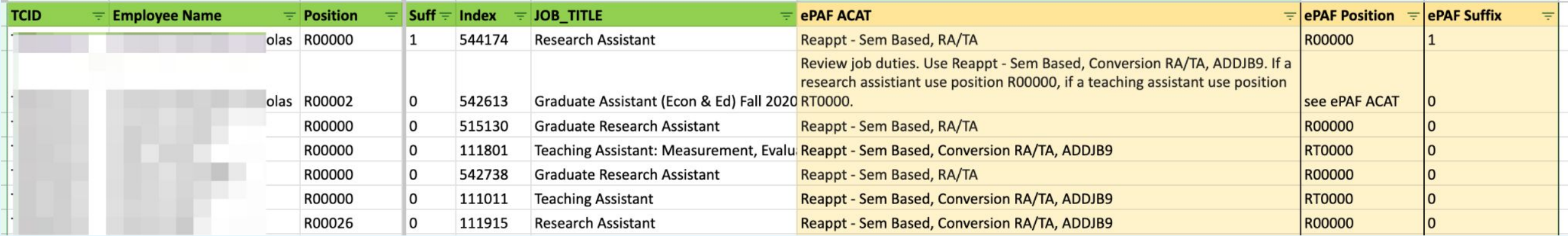

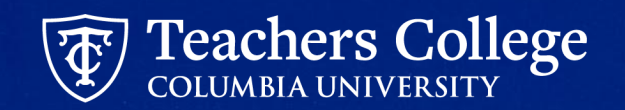

# **Conversion ePAFs**

#### **Requirements of ePAFs**

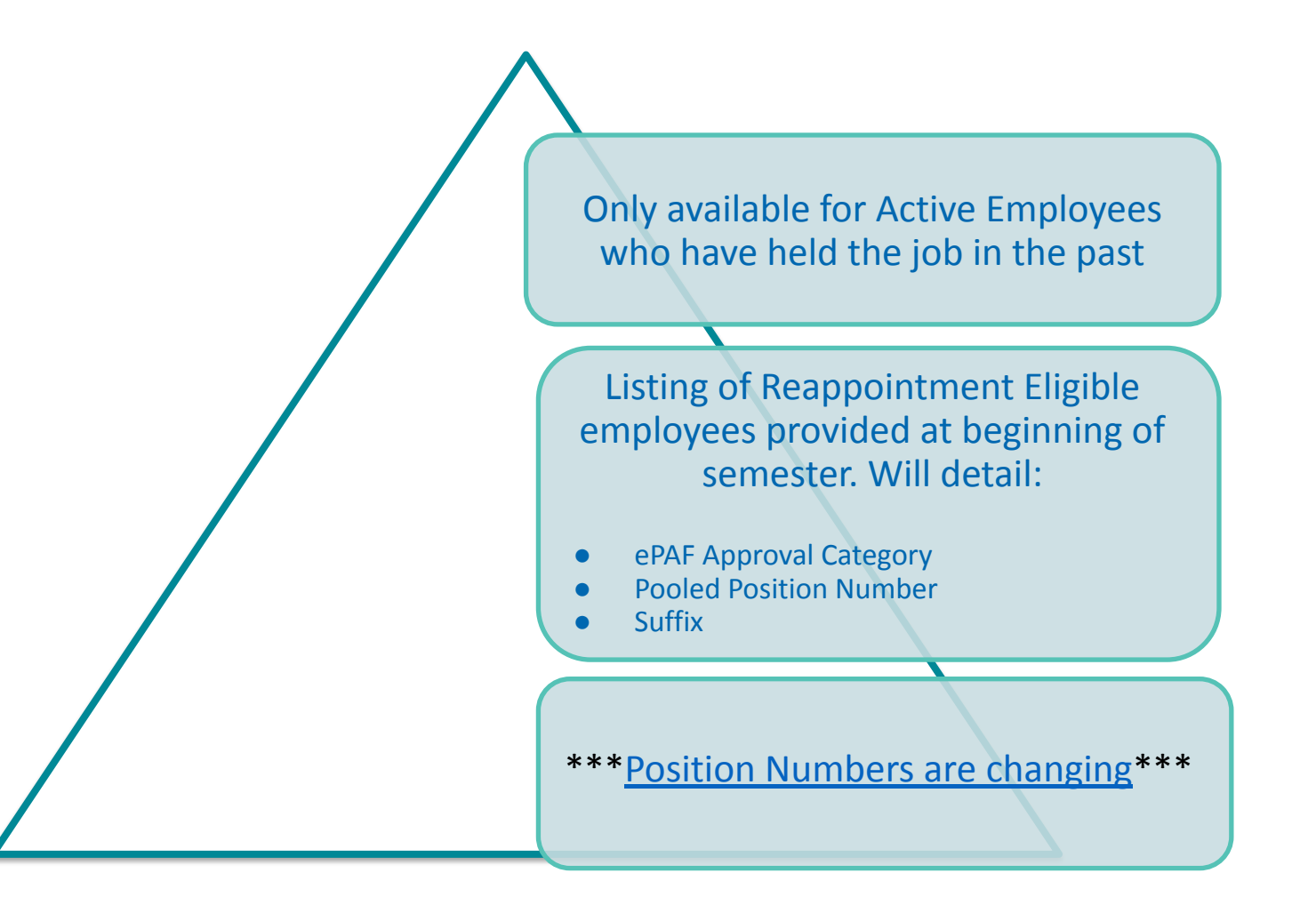

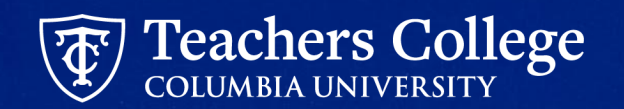

### **Conversion ePAFs**

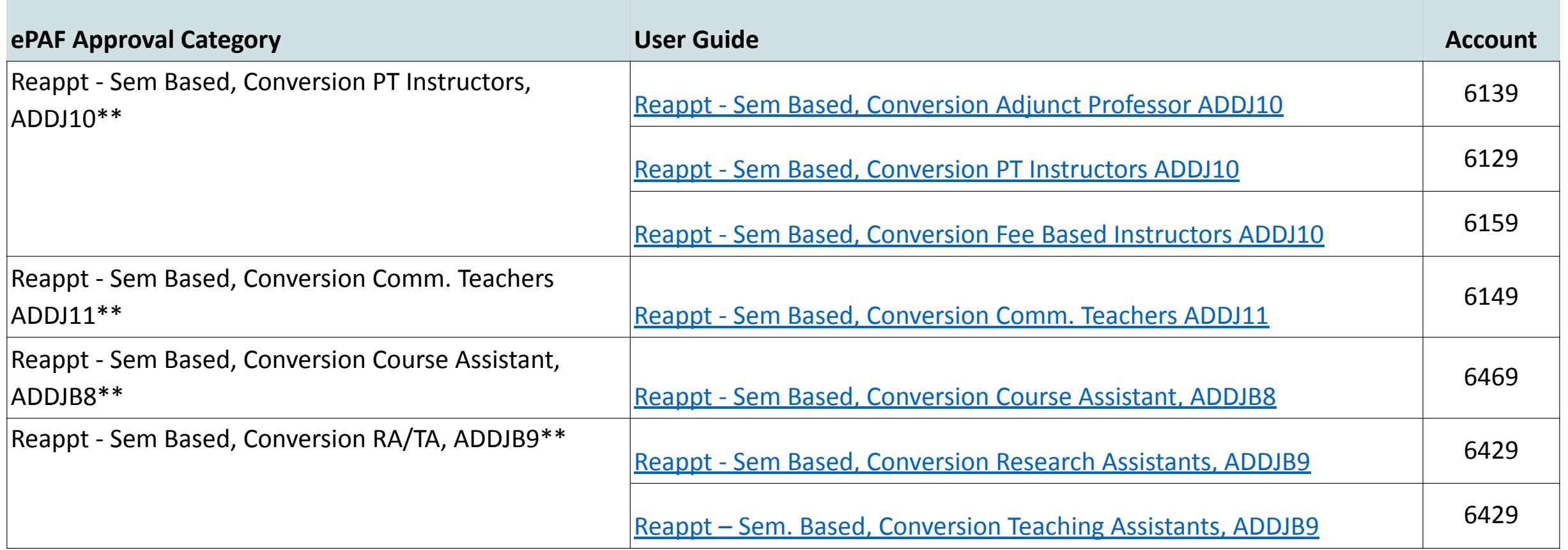

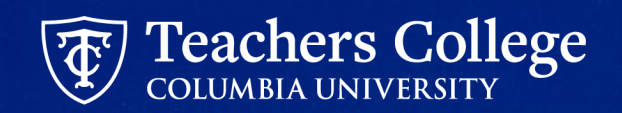

## **Conversion ePAFs**

- Use **05/16/2024** as the Query Date
- Manually input new **Position** and **Suffix**
- **•** Ignore **Time Orgn** on Job Listing (can update in ePAF)
- Update **Labor Distribution;** Use **Default from index** button
- Always Input "**Title = xxxxxx;**" in comments section

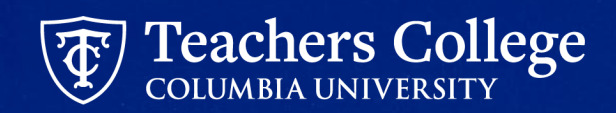

# **Defaulted Values and System Defects**

#### **Pooled Position - Defaulted Values**

Due to being used across the College, the pooled position numbers will not initially display organizations/indices aligned with your department. You will update this information within the ePAF.

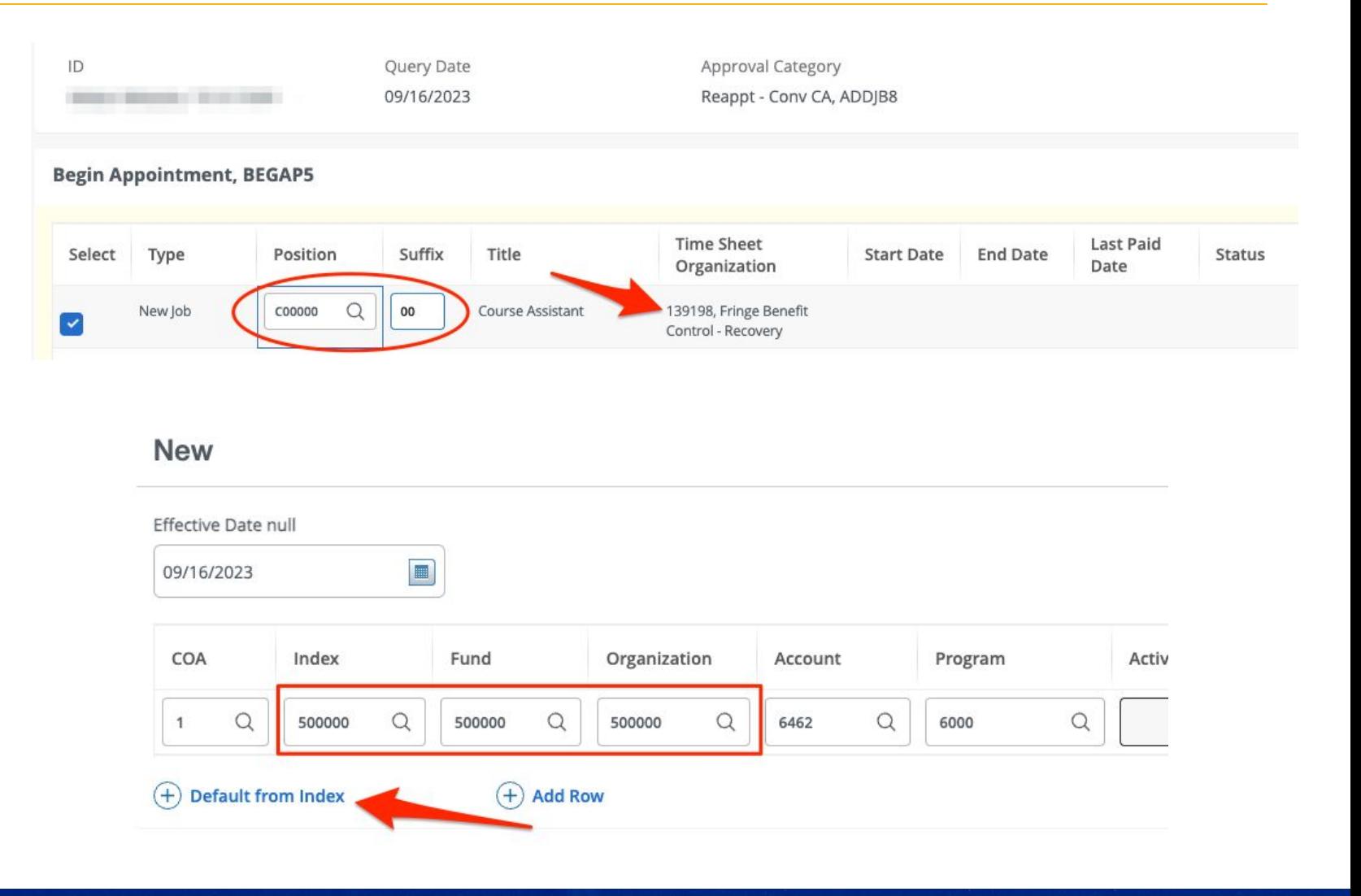

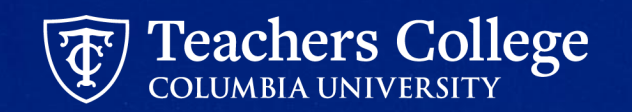

## **Defaulted Values: Salary**

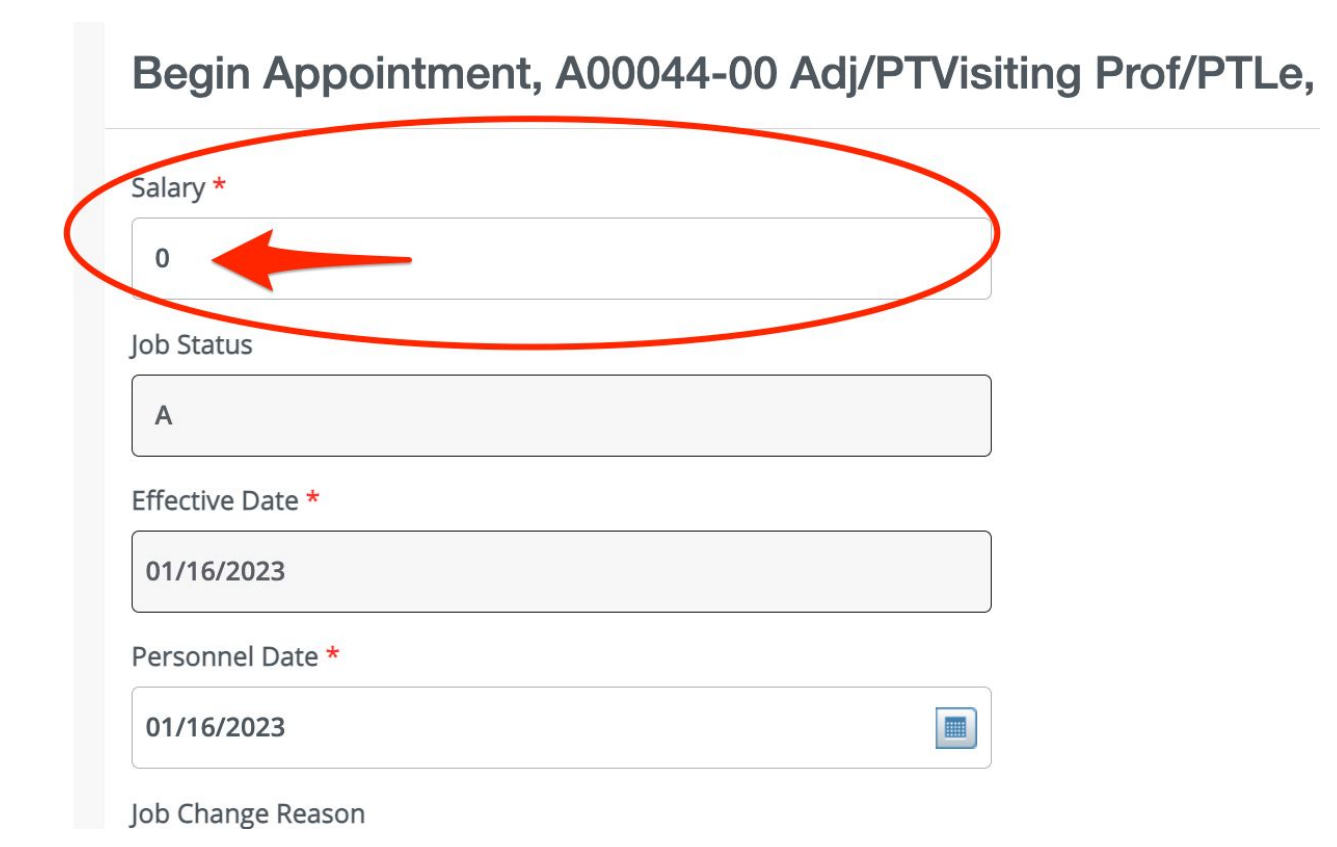

- Any ePAFs with a Salary have been defaulted to  $^{\prime\prime}0^{\prime\prime}$ 
	- The ePAF will NOT error out, but be sure to update this to the correct amount - otherwise your employee will not get paid.

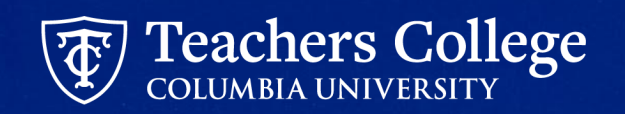

### **Defect: Timesheet Orgn Field Defect**

#### **Defect**: The **Timesheet Orgn** field causes error (shown below)

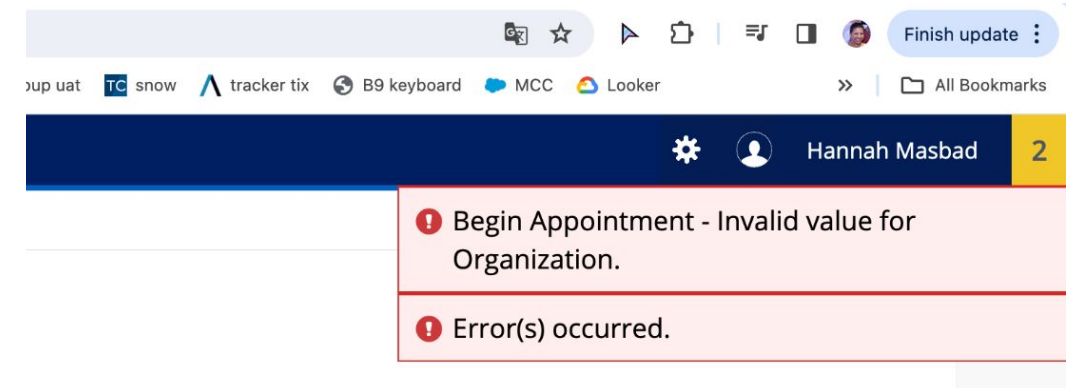

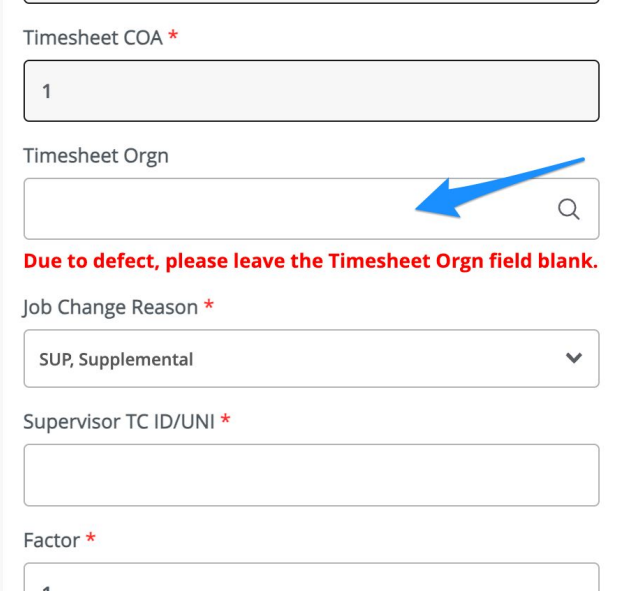

#### **Resolution**: Leave field Null

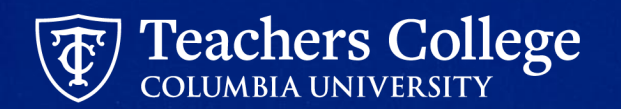

#### **Defect: Funding Allocation: Default From Index**

When updating the funding information, you should only update two fields **Index** and **Account**.

**Step 1**. Manually enter the Index field only

**Step 2**. Click Default from Index

**Step 3.** The Fund, Organization and Program fields will automatically populate

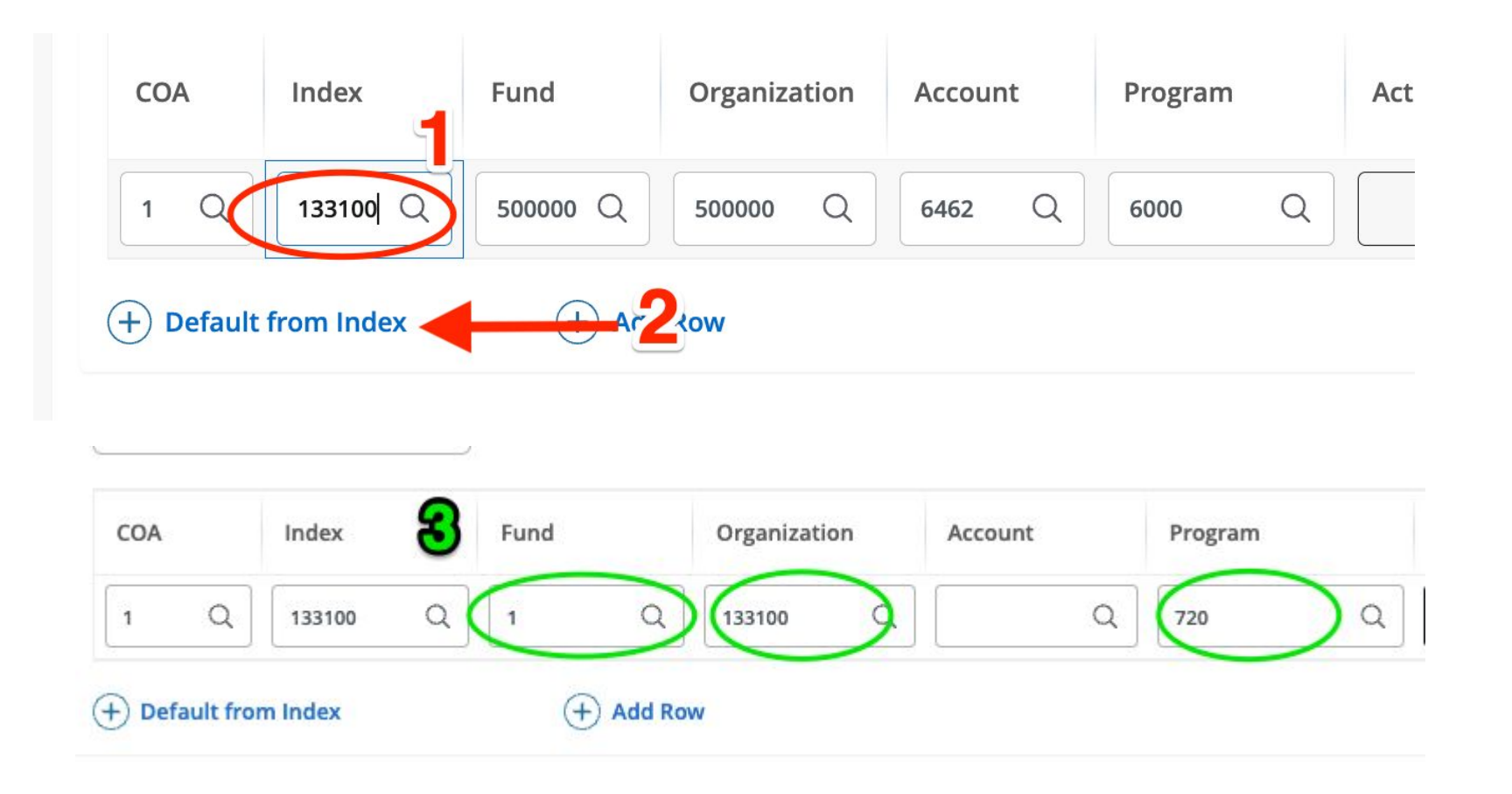

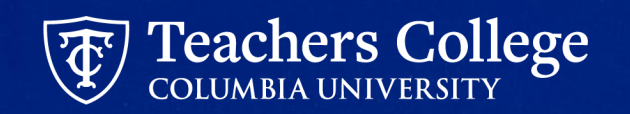

## **Defect continued: Account Code is required**

**Step 4.** Enter Account Code

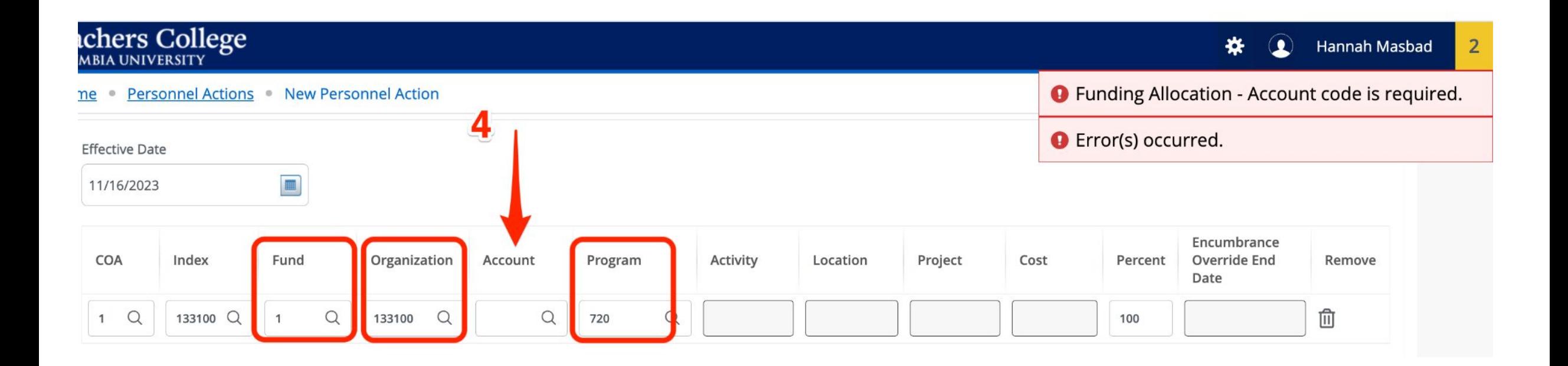

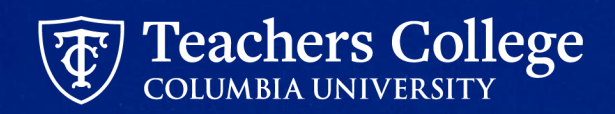

### **Defaulted Value: End Appointment End date = 01/01/1900**

End Appointment, D00001-00 Doctoral Research Fellow, Last Paid Date: 02/28/2023

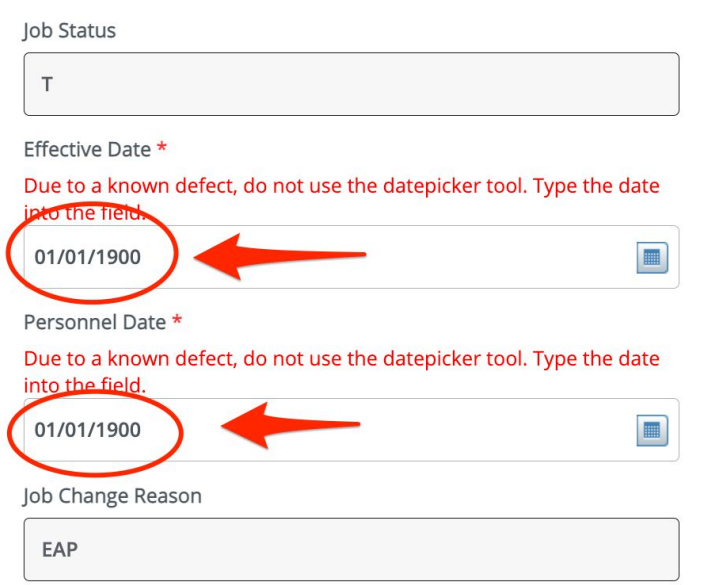

Some ePAFs will have 01/01/1900 defaulted into the date field. Update this field to the end date of the appointment/transaction.

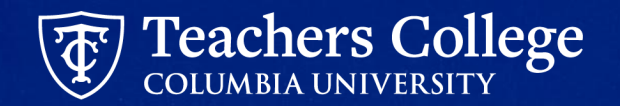

#### **Now a Demo!**

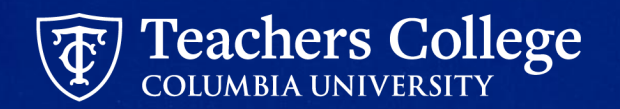

#### **Step 1: Select an Employee & ePAF Approval Category**

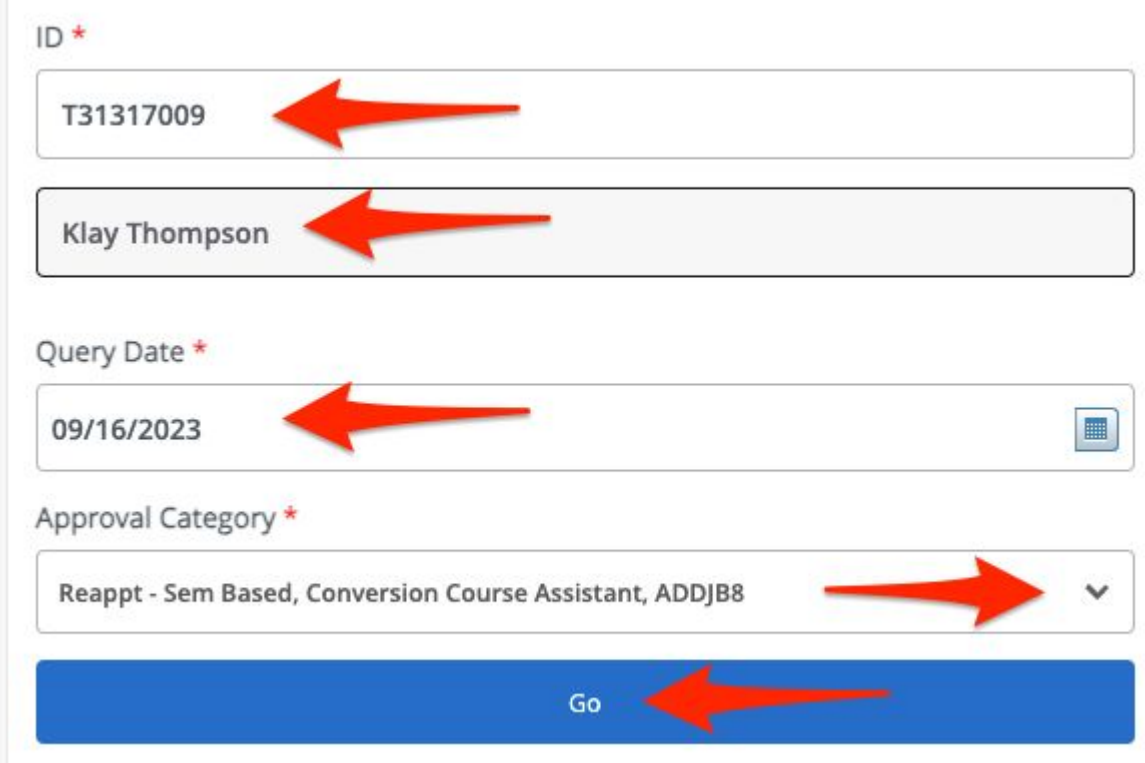

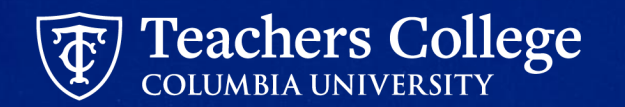

## **Step 2: Manually Input Position Number & Suffix**

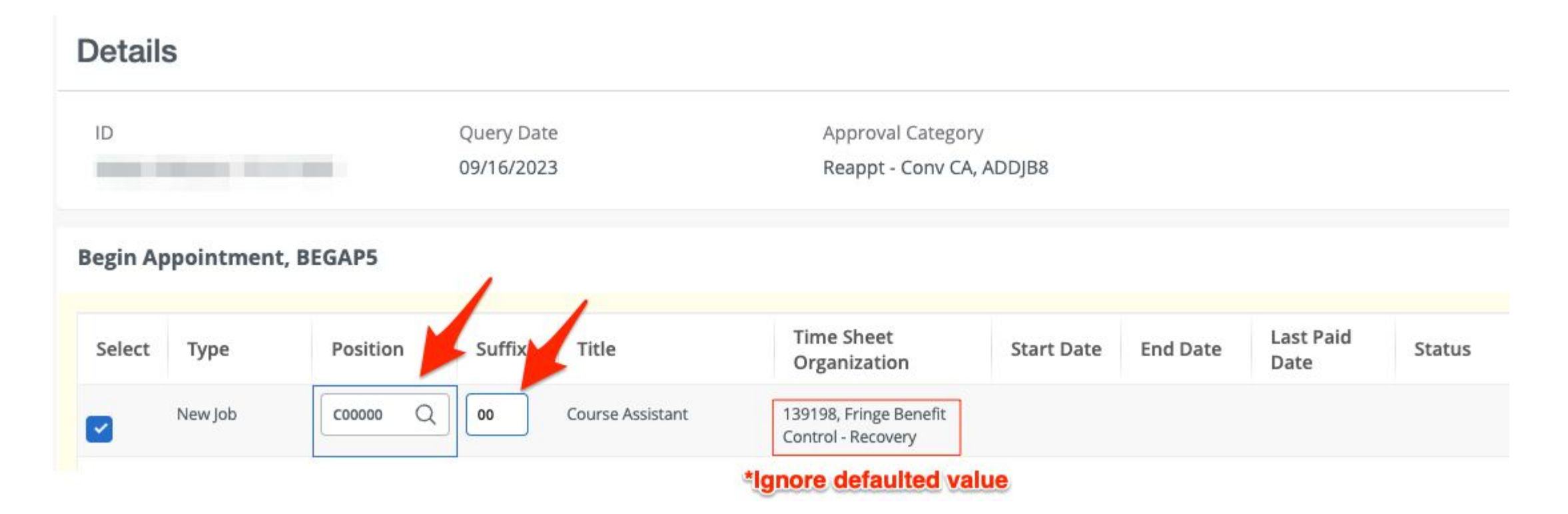

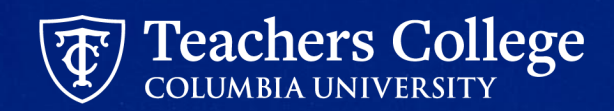

## **Step 3: Inputted Enterable Fields on ePAF**

Begin Date \*

05/16/2024

Effective Date \*

05/16/2024

Personnel Date \*

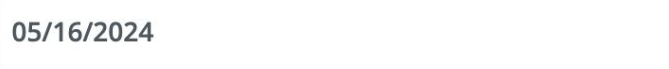

**Contract Type** 

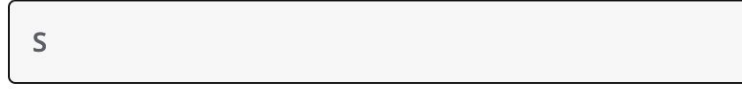

Timesheet COA

 $\mathbf{1}$ 

Timesheet Orgn Due to defect, leave the Timesheet Orgn field blank.  $\alpha$ 

 $\blacksquare$ 

- All Required fields marked by \*
- Due to defect, leave **Timesheet Orgn** field blank

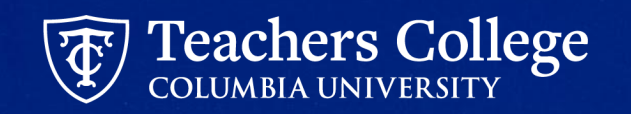

## **Step 3a: Update Labor Distribution Section**

Pooled position numbers will have dummy funding information defaulted. This **must** be updated.

- a. Input your Index.
- b. Click Default from Index.
- c. Fund, Organization and Program will be defaulted. Account will get deleted and you will get an error.
- d. Re -Enter Account.

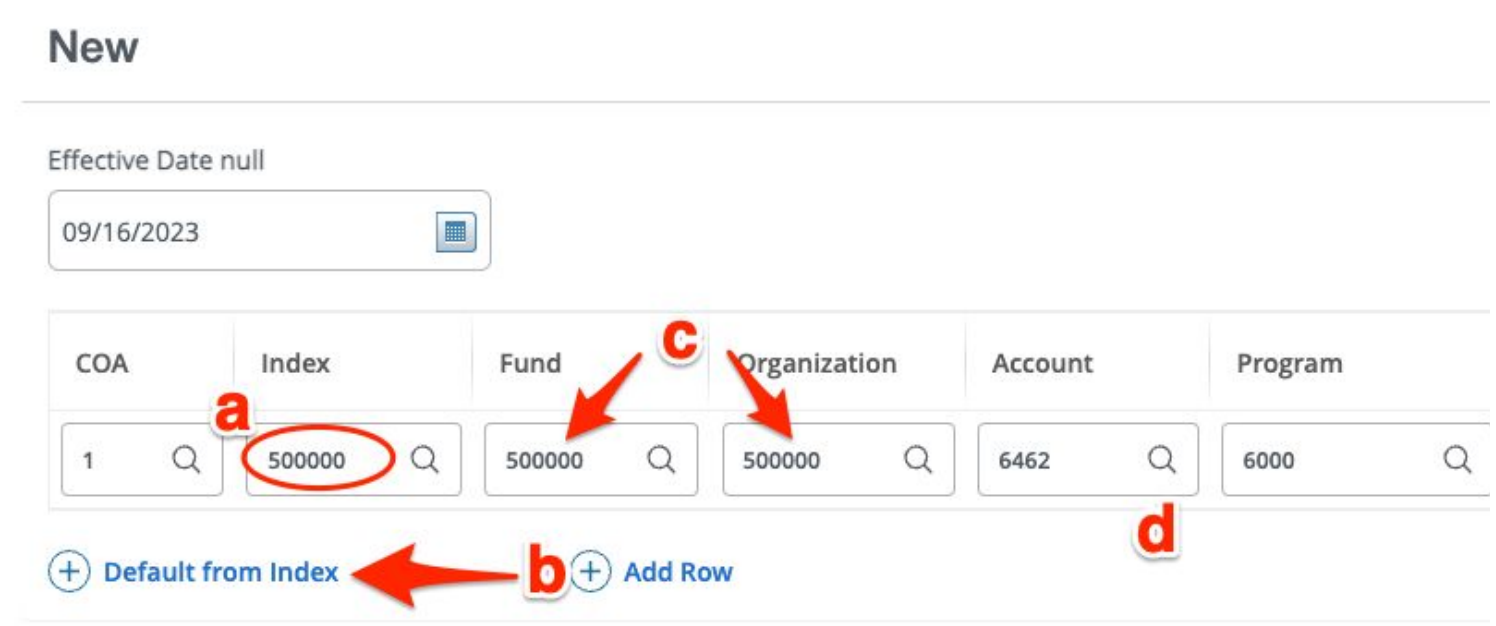

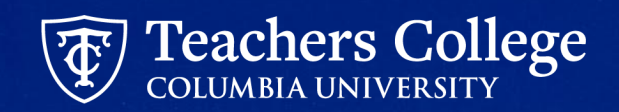

### **Step 3b: Input Title and Additional Reappointment Letter Information**

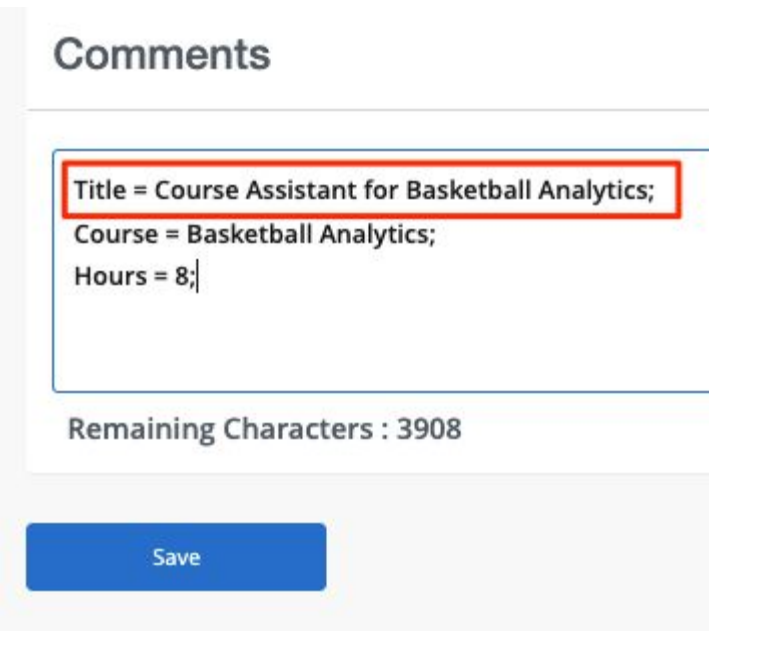

For all conversion reappointments, you must input the title along with the other required fields. Please refer to the automated reappointment letter guides for details on each:

- [Auto Generate Reappointment Letters for PT Instructors SSB9](https://www.tc.columbia.edu/media/administration/human-resources/Auto---Generate-Reappointment-Letters-for-PT-Instructors---SSB9.pdf)
- [Auto Generate Reappointment Letters for Adjuncts SSB9](https://www.tc.columbia.edu/media/administration/human-resources/Auto---Generate-Reappointment-Letters-for-Adjuncts---SSB9.pdf)
- [Auto Generate Reappointment Letters for RA\\_TA SSB9](https://www.tc.columbia.edu/media/administration/human-resources/Auto---Generate-Reappointment-Letters-for-RA_TA---SSB9.pdf)
- [Auto Generate Reappointment Letters for Course Assistants SSB9](https://www.tc.columbia.edu/media/administration/human-resources/Auto---Generate-Reappointment-Letters-for-Course-Assistants---SSB9.pdf)
- [Auto Generate Reappointment Letters for Interim employees SSB9](https://www.tc.columbia.edu/media/administration/human-resources/Auto---Generate-Reappointment-Letters-for-Interim-employees---SSB9.pdf)

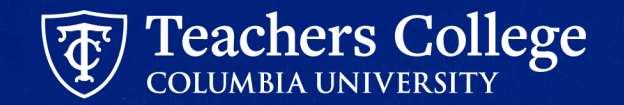

### **Step 4: Save ePAF**

#### Comments

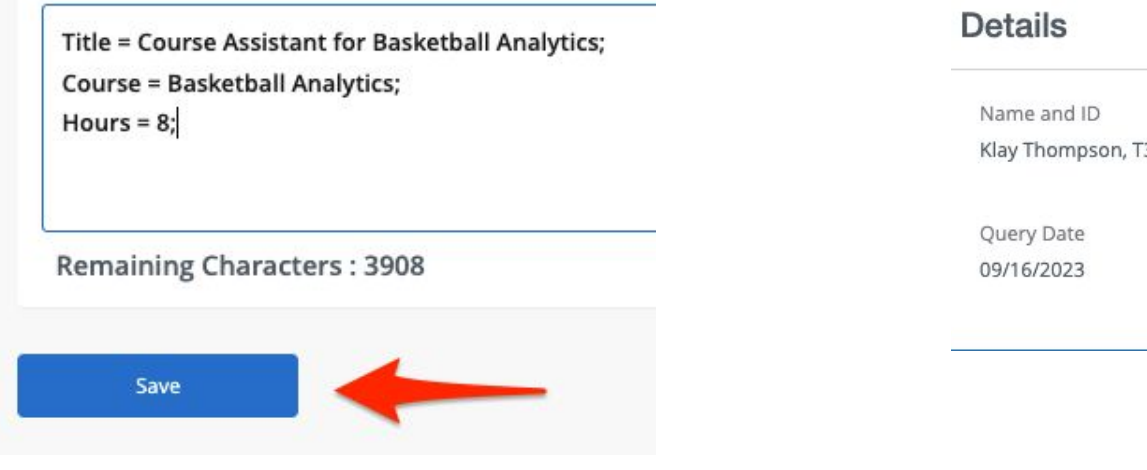

Once all fields are filled, click Save at the bottom of the ePAF

Transaction **Transaction Status** 31317009 164797 Waiting

> Remember, the transaction still remains at a status of "Waiting"

#### **Save as a draft. Review reappointment letter if applicable. See [Slide](#page-33-0) [34: Automated Reappointment Letters](#page-33-0)**

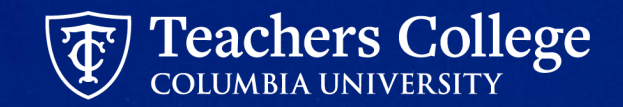

### <span id="page-27-0"></span>**Step 5: Submit the ePAF**

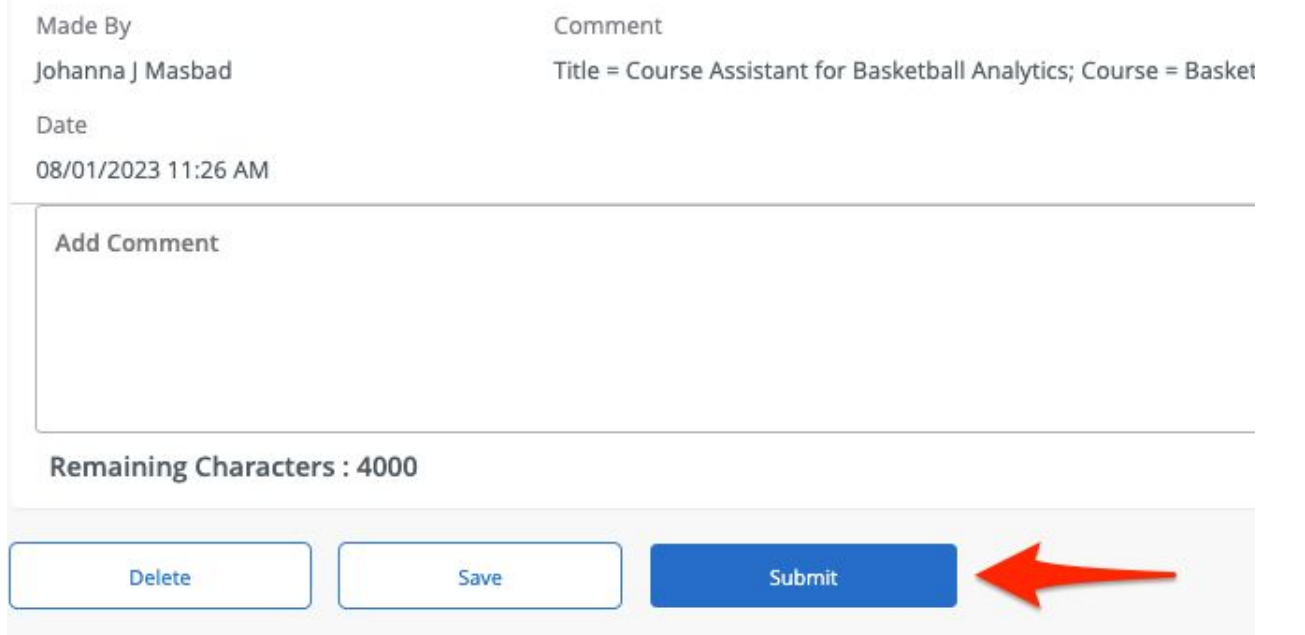

After **Updating** or **Saving** the EPAF, you can choose to **Submit** or **Delete** the EPAF from one of the icons listed under the Index.

The EPAF will not be submitted until you **Submit** the EPAF. If the **Transaction Status**  still shows 'Waiting' the EPAF has not been submitted.

Remember to only press **Submit** or **Delete** once.

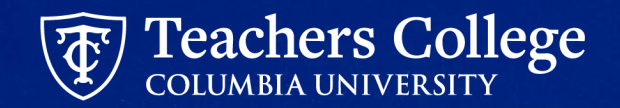

# **Semester Based Reappointment ePAFs**

#### **Semester Based Reappointment ePAFs**

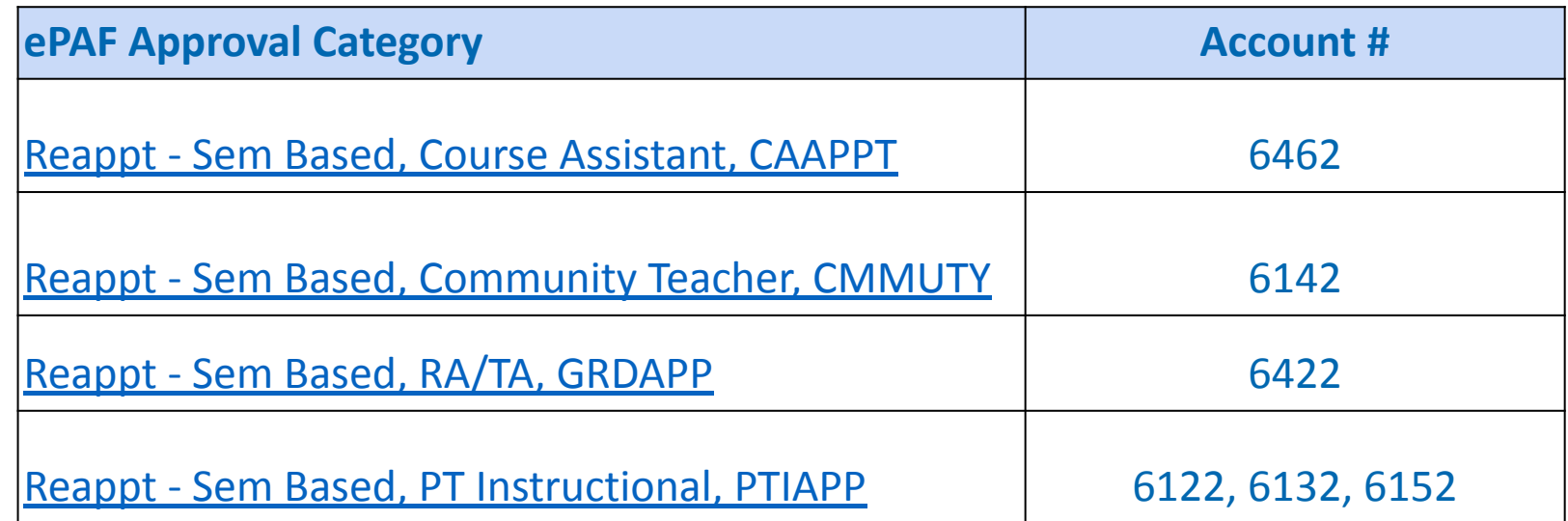

\*\*These ePAFs have not changed. Please use the individual user guides for step-by-step details on the ePAFs

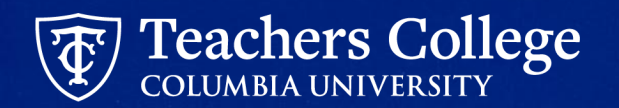

## **Select Previously Held Job**

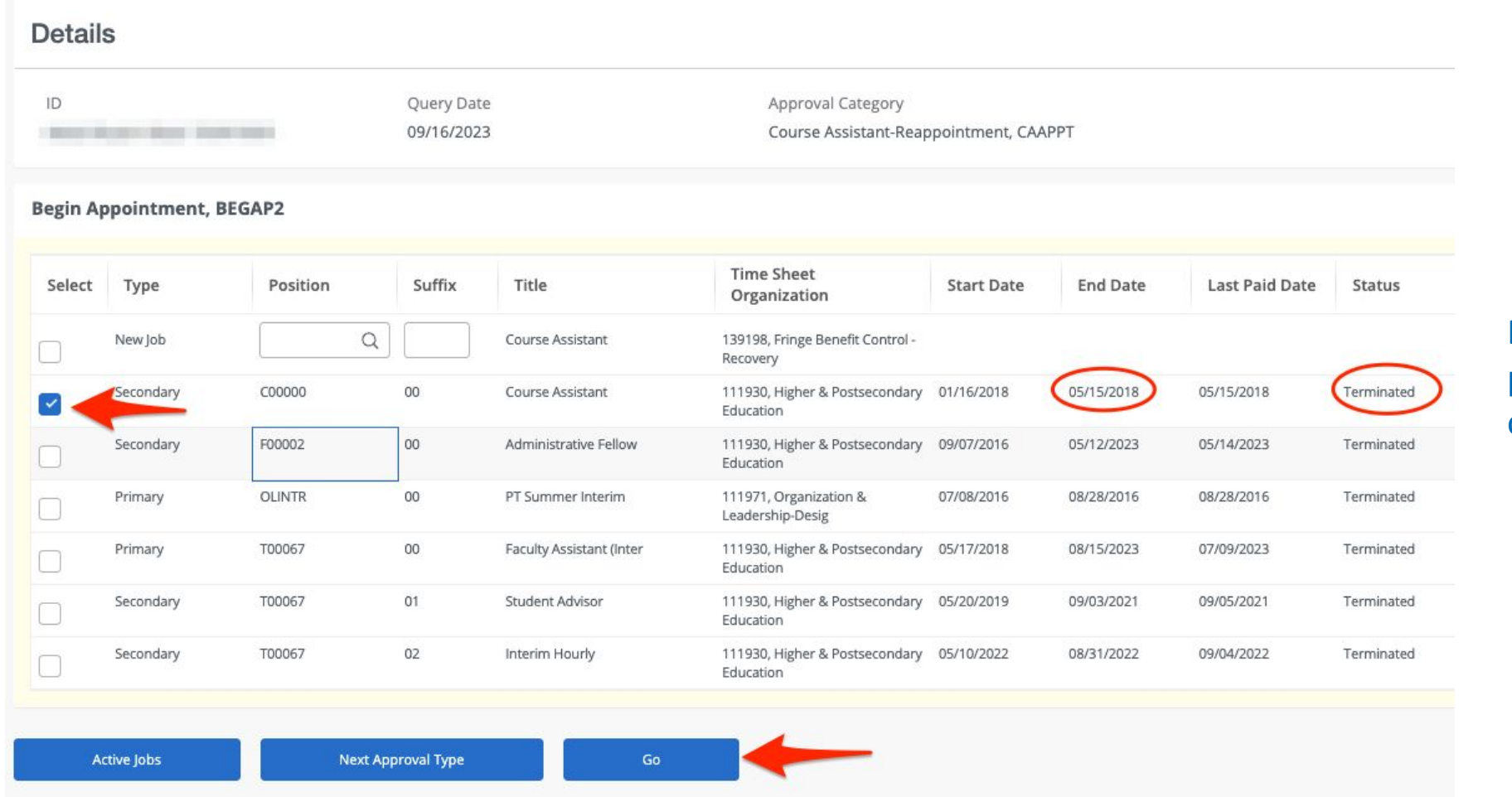

Review All Jobs and select previously held job as indicated on the reappointment listing

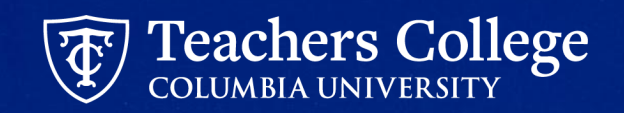

## **Defaulted Values: Salary**

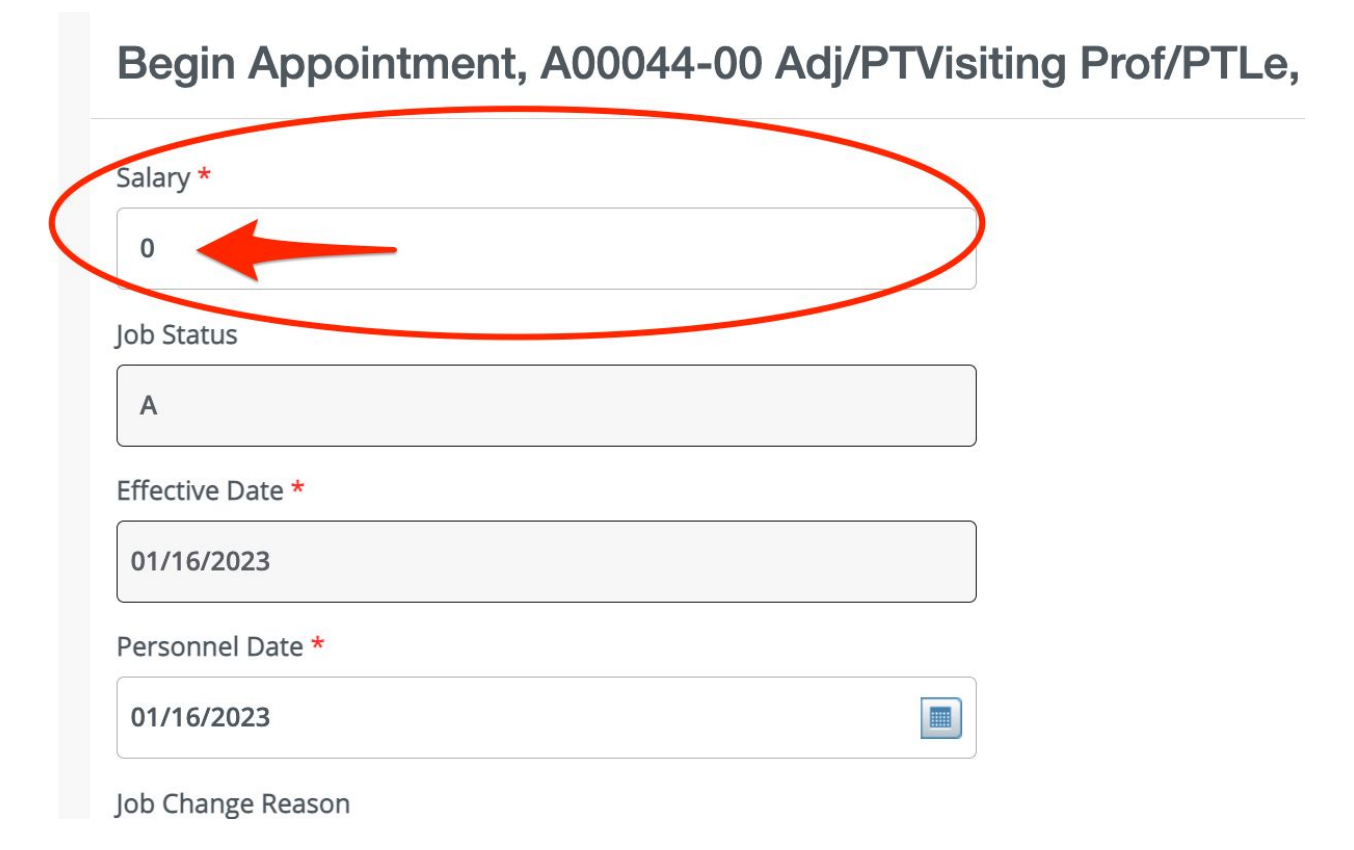

Any ePAFs with a **Salary** or **Hourly Rate** have been defaulted to "0"

The ePAF will NOT error out, but be sure to update this to the correct amount - otherwise your employee will not get paid.

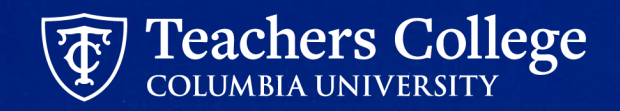

#### **Defaulted Values: End Date**

End Appointment, D00001-00 Doctoral Research Fellow, Last Paid Date: 02/28/2023

 $\begin{tabular}{|c|c|} \hline \quad \quad & \quad \quad & \quad \quad \\ \hline \quad \quad & \quad \quad & \quad \quad \\ \hline \quad \quad & \quad \quad & \quad \quad \\ \hline \end{tabular}$ 

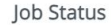

 $T$ 

Due to a known defect, do not use the datepicker tool. Type the date to the field  $\Box$ 01/01/1900

Personnel Date \*

Due to a known defect, do not use the datepicker tool. Type the date into the field

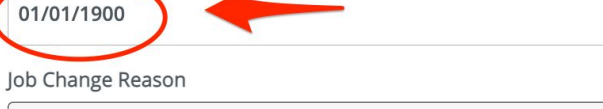

EAP

Some ePAFs will have 01/01/1900 defaulted into the date field. Update this field to the end date of the appointment/transaction.

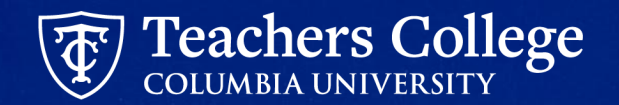

Effective Date \*

# <span id="page-33-0"></span>**Automated Reappointment Letters**

#### **Things to Have Ready to Auto Generate Reappointment Letters**

#### Employee Info

- Employee Name & TCID
- Position Number to be reappointed

#### Teaching Info

- Program Name
- Course Name
- Title Update (\*Mandatory for Conversion ePAFs)
- ORL specific text
- GA Scholarship Points
- GA hours/week

#### Browser Tabs

- ePAF System
- Reports (to review drafts)

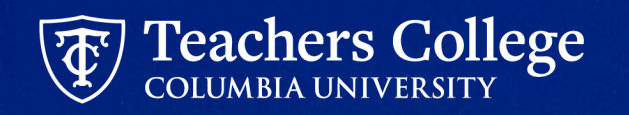

### **Reappointment Letter Draft Generator**

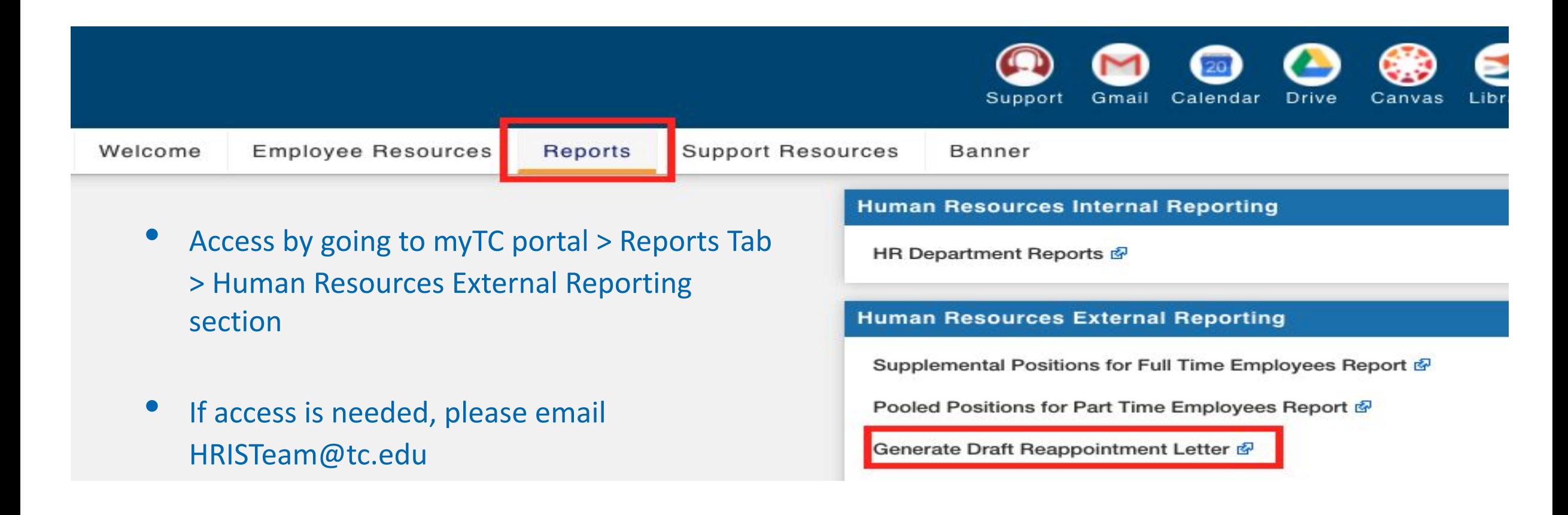

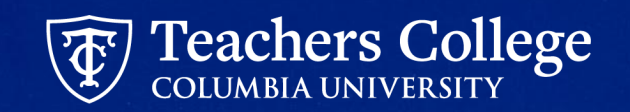

## **Auto Generated Reappointment Letters Tips**

- ✔ *Make sure to review the Draft Letter before submitting the ePAF (ePAF needs to be saved)*. Final letter will be automatically sent when ePAF is fully approved and processed.
- Make sure to include Titles "Title =  $xxxxx;$ "
- $\vee$  Make sure to put semicolons (;) at the end of each comment
- $\mathcal V$  Make sure to reload the entire web page in the draft generator if changes are made to the ePAF and saved again
- $\triangleright$  Supervisor TCID listed in ePAF will be the signatory of the letter
- $\mathcal V$  Reappointed employee's TCID needed to access the reappointment letter

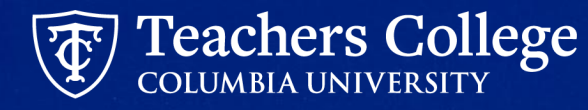

## **Banner Document Management (BDM)**

1. In Banner INB, click **RETRIEVE** in the upper right corner

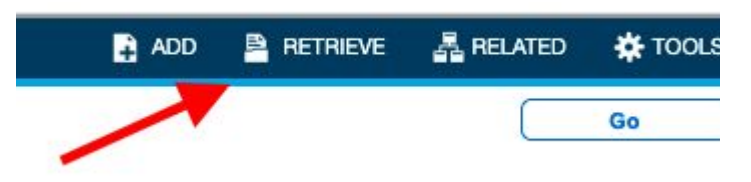

2. You'll be taken to a search page. Click **New Query**

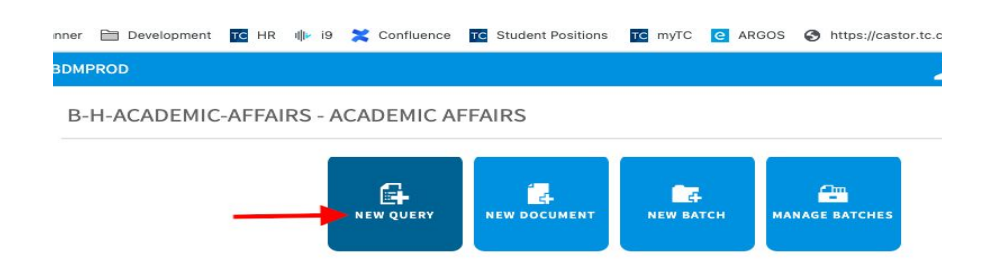

3. Input the TCID of the employee whose final reappointment letter you'd like to access and click **Run**

New Search - B-H-ACADEMIC-AFFAIRS

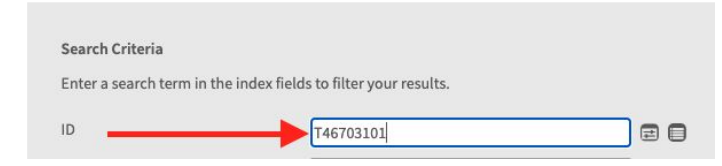

4. You'll now be taken to the final version of the reappointment letter for that employee

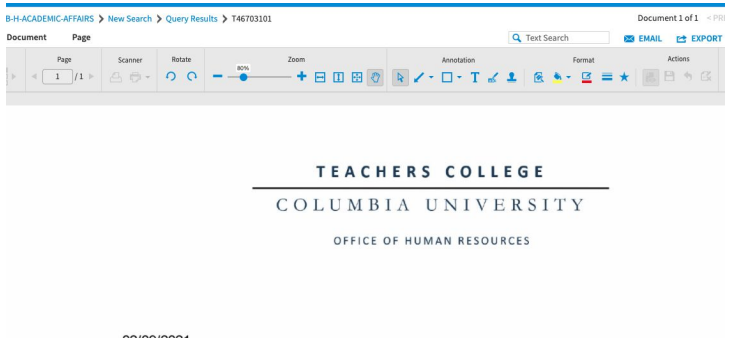

02/09/2021

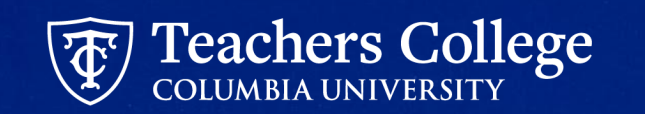

## **Auto Generated Reappointment Letters**

- Currently only available for select employee groups:
	- Adjuncts
	- Part Time Instructor
	- Research / Teaching Assistants
	- Course Assistants
	- Interims

#### **TEACHERS COLLEGE** COLUMBIA UNIVERSITY

A Graduate School of Education, Health & Psychology

07/16/2021 Dear Nancy

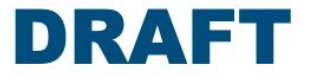

We are pleased that you will be teaching in the PROGRAM OF MANIA. This message will serve as your letter of appointment, which will commence on 09/10/2021 and end on 12/15/2021, for Autumn 2021. Please review the academic calendar for specific course dates.

#### **Salary & Benefits Information**

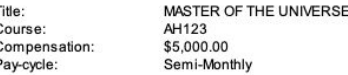

If you have worked at Teachers College in the last few months, you should not have to fill out new HR paperwork. If you are not sure about your status or if you are a non-US citizen, please contact the Office of Human Resources (hr@tc.columbia.edu or 212.678.3175) to ensure everything is in order

If you are to receive a supplement, an email with details will follow.

#### **Enrollment policies**

Your appointment is contingent on your course(s) enrolling a minimum of 21 points. If attendance at the first session suggests that the course is under-enrolled, please discuss with your Program Director as soon as possible.

An Instructional Guide to acquaint you with various College policies can be found in the TC portal, under the Employee Resources tab. You are expected to abide by all of the College's policies. The area labeled Instructional Staff includes the Guide and the College's official syllabus statements.

#### **Course Information**

Dates, times and locations of classes may change so please remember to check the TC Course Schedule and contact your Program Secretary with any questions or concerns. Given the ongoing pandemic, Teachers College continues to offer courses primarily online. As such, you will be required to conduct your course(s) remotely. If you have any questions about the necessary IT requirements to conduct your course, please contact TC IT via the 'Support' link in MyTC portal.

#### Once reappointment letter has been reviewed, go back to submit ePAF. See [Slide 28:](#page-27-0) [Step 5: Submit the ePAF](#page-27-0)

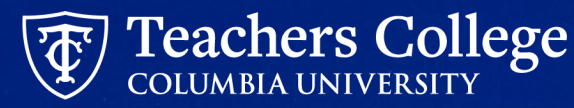

# **User Guides**

#### **User Guides**

#### Always available in the [Manager's Toolkit](https://www.tc.columbia.edu/human-resources/workplace-resources/managers-toolkit/) on the HR website

#### COLUMBIA UNIVERSITY

#### **Reappt - Year Round (Salaried)**

This ePAF is used to reappoint the following employee groups: Full Time Faculty & Instructional Staff, Full Time Professionals & Exempt Part Time Professionals. The employee must have an active employment record AND must be returning to the same appointment that is (or will be) terminated by the begin date of the new reappointment.

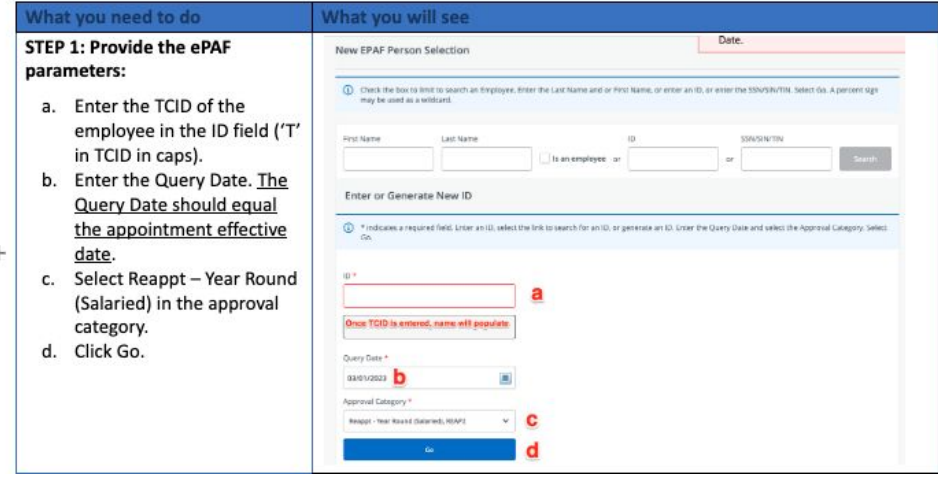

#### **EPAFS**

General Information and Tools

- Detailed Listing of ePAFs
- Visual Guide for ePAF Originators
- Visual Guide for ePAF Approvers
- Position Guidance for Additional Compensation or Job
- Determining a Position Number for a Pooled Position for a PT Employee
- Determining a Position Number for a Supplemental Compensation for FT Employee
- Additional Job or Compensation ePAF Common Issues Guide

#### **How To:**

Full Guide: Guide to HR Banner Forms & Transactions

Additional Compensation or Job

- Additional Compensation or Job Salaried
- Additional Job Hourly
- Additional Job College Work Study
- Additional Job Students
- Reinstate Job or Compensation Salaried & Hourly

Adjustments to Active Jobs

- Salary or Hourly Rate Updates
- Salary Adjustment Faculty FT Lecturer
- Labor Update
- Hourly Rate or Labor Update Interim
- Hourly Rate or Labor Update Work Study
- Timesheet, Leave Report Approver, and or Title Updates
- . Job Tormination

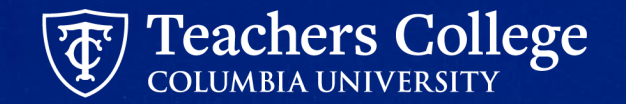

# **Questions?**

## **Help!**

#### Contact: [HRISTeam@tc.edu](mailto:HRISTeam@tc.edu) or your HR Rep

\*\* By emailing [HRISTeam@tc.edu](mailto:HRISTeam@tc.edu) a ServiceNow ticket will automatically be created. You will receive a follow up email saying that a case has been created along with a case number.

Please correspond with us by replying to the email with the CASE NUMBER.

#### Case Created | HR0018683 | Additional

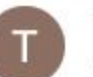

**TC Information Technology** 

to me, map2312  $\blacktriangleright$ 

This email is to confirm that we have received your request for assistance and have opened HR incider

Here is a short description of your request: Additional ACAT codes to add to epaf reports

#### View the status of your incidents

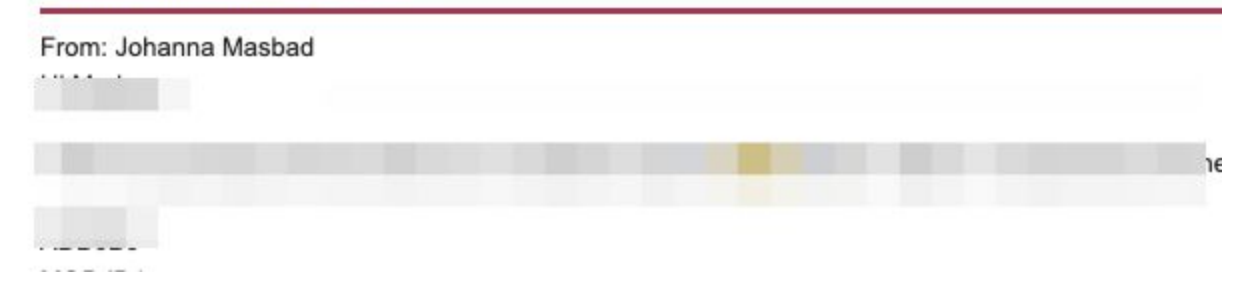

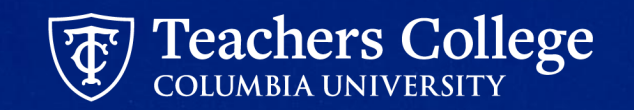

### **Appendix: Required Inputs for Reappointment Letters**

#### Part Time Instructor / Adjunct and Part Time Lecturer:

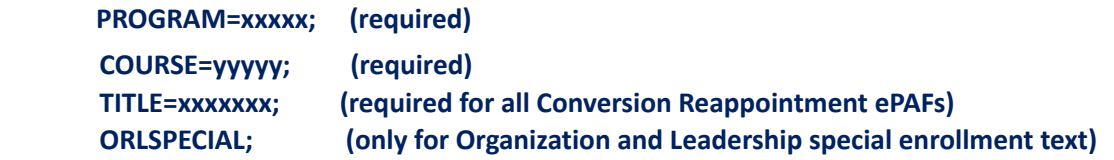

#### Research / Teaching Assistant:

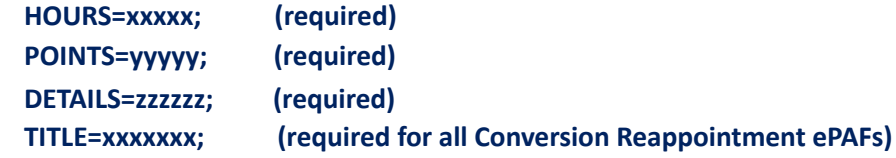

#### Course Assistant:

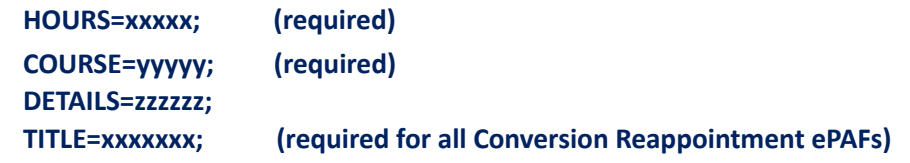

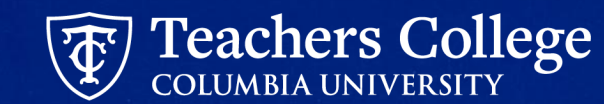